## <span id="page-0-1"></span>The threadcol package<sup>\*</sup>

Scott Pakin scott+thrcl@pakin.org

January 6, 2013

## <span id="page-0-0"></span>1 Introduction

Consider the following situation: You have a two-column PDF file that you want to read on your computer (or tablet or whatever). Because you have a relatively small screen—and/or less-than-perfect eyesight—you zoom in to more easily read the text. You read the first column of the first page, then scroll back to the top of the page and over to the right to read the second column, then scroll left to read the first column of the second page, then scroll up and over to read the second column, and so forth. With all this distracting scrolling, it's easy to lose track of where you were or what you were reading.

The threadcol package helps you avoid this situation for the LATEX documents you create. It puts every column into a PDF "article thread". A user can then opt to have his PDF reader automatically scroll through the document in proper reading order. In Adobe Acrobat/Reader this is accomplished simply by clicking any place in the document window where the mouse pointer is shown as a hand with an arrow in it. The user can scroll forward by clicking in the document window or pressing *Enter* and backward by shift-clicking or pressing *Shift+Enter*. See the Adobe Acrobat/Reader Help documents for more information.

Adobe Acrobat/Reader provide an Articles navigation panel that lists all of the document's article threads and lets the user jump to a specified thread. Figure [1](#page-1-0) shows what the Articles panel looks like in Adobe Reader 9 on Linux. The panel may have to be displayed explicitly by the user. This can be done by right-clicking on the navigation-panel button list and selecting Articles. Alternatively, in Adobe Acrobat/Reader 9, one can also follow the View  $\rightarrow$  Navigation Panels  $\rightarrow$  Articles menu path or in Adobe Acrobat/Reader X and XI the View  $\rightarrow$  Show/Hide  $\rightarrow$ Navigation Panels  $\rightarrow$  Articles menu path. If Articles appears as a pop-up, it can be docked simply by dragging the tab to the navigation panel.

I don't know if any PDF readers other than Adobe's provide special viewing of threads.

<sup>∗</sup>This document corresponds to threadcol v1.0, dated 2013/01/06.

|                      | example.pdf - Adobe Reader           | $\Box$                                                                                                    |
|----------------------|--------------------------------------|----------------------------------------------------------------------------------------------------|
|                      | File Edit View Document Tools Window | $He$ lp                                                                                                    |
| example.pdf $\Sigma$ |                                      |                                                                                                    |
|                      |                                      |                                                                                                    |
|                      | <b>Find</b>                          |                                                                                                    |
|                      | ▣<br><b>Articles</b>                 | Quisque ullamcorper placerat ipsum. Cras $\triangle$<br>nibh. Morbi vel justo vitae lacus tincidunt                                                                                                    |
|                      | Another thread                       | ultrices. Lorem ipsum dolor sit amet, con-<br>sectetuer adipiscing elit. In hac habitasse                                                                                                    |
|                      | <b>In</b> Some thread                | platea dictumst. Integer tempus convallis<br>augue. Etiam facilisis. Nunc elementum<br>fermentum wisi. Aenean placerat. Ut im-<br>perdiet, enim sed gravida sollicitudin, felis<br>odio placerat quam, ac pulvinar elit purus |
|                      |                                      | eget enim. Nunc vitae tortor. Proin tem-<br>pus nibh sit amet nisl. Vivamus quis tortor                                                                                                    |
|                      |                                      | vitae risus porta vehicula.<br>8.50 x 11.00 in<br>$\vert \cdot \vert$                                                                                                    |

<span id="page-1-0"></span>Figure 1: The Articles button and navigation panel in Adobe Reader 9

Although threadcol is most beneficial to two-column documents, it nevertheless also works with single-column documents—and even documents that switch between the two using \onecolumn and \twocolumn. In fact, although it is typeset in a single column, this document is itself threaded using threadcol. Section [4,](#page-4-0) which presents the commented threadcol source code, lies in a thread entitled, "Developer documentation". Sections [1–](#page-0-0)[3](#page-2-0) and [5](#page-7-0) lie in a thread entitled, "User documentation". What this structure implies is that you can double-click "User documentation" in the Articles navigation panel then repeatedly click (or press  $Enter)$  on the document's text to read all of the user documentation while automatically skipping the developer documentation. Likewise, double-clicking on "Developer documentation" takes you right to that, bypassing all of the user documentation.

Indexes are not normally read from start to finish so this document's index is omitted from both the "User documentation" and "Developer documentation" threads.

## <span id="page-1-1"></span>2 Usage

One of the threadcol package's goals is simplicity. All you have to do is include a

\usepackage{threadcol}

<span id="page-2-1"></span>in your document's preamble for threadcol to do its work.

\setthreadname One bit of customization that threadcol does provide, however, is control over the name of the article thread. By default, this is "Entire document". However, if you prefer a different name, you can write \setthreadname{hnamei} to change the name of the article thread to  $\langle name \rangle$ . It is in fact permissible to invoke \setthreadname multiple times and with different names. In this case, threadcol produces one thread per unique name. For example, the document shown in Figure [1](#page-1-0) used two threads in the following manner:

> \setthreadname{Some thread}  $\langle Text\ for\ the\ first\ thread\rangle$ \setthreadname{Another thread}  $\langle Text\ for\ the\ second\ thread\rangle$ \setthreadname{Some thread}  $\langle More text for the first thread \rangle$

When the user clicks on the "Some thread" thread, navigation automatically bypasses all text in the "Another thread" thread and vice versa. One caveat is that in the current version of threadcol, \setthreadname issues a \clearpage command to ensure that text is assigned to the correct thread. Hence, threadcol cannot currently be used for sophisticated magazine- or newspaper-style documents with intertwined threads weaving through the pages. Still, it may be useful for coarsely divided units of text.

As a special case, specifying an empty thread name (i.e., \setthreadname{}) stops adding text to threads. This can be useful for a document's front matter and back matter, which may not belong in any thread's normal reading order.

## <span id="page-2-0"></span>3 Limitations

threadcol is a fairly simple package. As such, it has a number of limitations, including the following:

- 1. threadcol requires pdfL<sup>AT</sup>FX or LuaL<sup>AT</sup>FX; it does nothing when used with  $\alpha$  ordinary LAT<sub>E</sub>X or X<sub>E</sub>LAT<sub>E</sub>X. The package also relies on etoolbox, which requires  $\varepsilon$ -T<sub>E</sub>X support, but this is provided by all modern T<sub>E</sub>X distributions.
- 2. threadcol is incompatible with the fixltx2e and cuted packages. These packages redefine LATEX's text-output routines in a manner that confuses threadcol.
- 3. Marginal notes (\marginpar) are not included in threads. The same is true for text that sticks out into the margin (e.g., using \llap or \rlap), such as the macro names in Section [4.](#page-4-0)
- <span id="page-3-0"></span>4. As mentioned in Section [2,](#page-1-1) threads currently must begin on their own page. Hence, **\setthreadname** forces a page break, which is often undesirable.
- 5. threadcol does not recognize columns created using the multicols environment from the multicol package. These appear to threadcol as a single column.
- 6. No attempt is made to preserve proper reading order beyond page and column order. For example, if a page ends with the first part of a sentence and the next page begins with a top float, the thread will present the text in that same order: the first part of the sentence, then the float, then the second part of the sentence. Even worse, threadcol is oblivious to footnotes that span columns; it will show the first column of text, including the first part of a long footnote, then the second column of text, which ends with the second part of the long footnote.
- 7. The package has not been tested thoroughly. Consequently, there are probably many more limitations than those listed above.

#### <span id="page-4-1"></span><span id="page-4-0"></span>4 Implementation

This section is intended for developers and advanced users to learn how threadcol is implemented. Most readers can ignore this section.

We begin by loading a few helper packages upon which we rely: ifpdf to ensure that we have access to \pdfstartthread and \pdfendthread and etoolbox for the \patchcmd macro.

1 \RequirePackage{ifpdf} 2 \RequirePackage{etoolbox} \thrcl@thread@name Define the name of the current thread. This is what shows up in the Articles navigation panel in Adobe Acrobat and Adobe Reader. 3 \def\thrcl@thread@name{Entire document} \setthreadname Let the author change the name of the current thread (i.e., \thrcl@thread@name). The starred version suppresses the \clearpage. 4 \newcommand\*{\setthreadname}{% 5 \@ifstar{\gdef\thrcl@thread@name}{\clearpage\gdef\thrcl@thread@name}% 6 } \thrcl@threaded@box This is a copy of the column box but surrounded by \pdfstartthread and \pdfendthread. 7 \newbox\thrcl@threaded@box \thrcl@box Mimic TEX's \box primitive but wrap the given box within a \pdfstartthread and \pdfendthread. If \thrcl@thread@name is empty, however, invoke \box directly. 8 \def\thrcl@box#1{% 9 \ifx\thrcl@thread@name\@empty 10 \box#1 11 \else 12 \setbox\thrcl@threaded@box=\vbox{% 13 \pdfstartthread name {\thrcl@thread@name}%  $14 \qquad \qquad \text{copy#1}$ 15 \pdfendthread 16 }% 17 \box\thrcl@threaded@box  $18$  \fi 19 } \thrcl@orig@outputpage We want \thrcl@outputdblcol to use the original \@outputpage but all other invocations to use our modified \@outputpage. 20 \let\thrcl@orig@outputpage=\@outputpage \thrcl@patchcmd Wrap etoolbox's 5-argument \patchcmd with a 3-argument version that uses hard-

of the previous \thrcl@patchcmd commands succeeded.

5

wired success and failure operations. The whole command is executed only if all

```
21 \def\thrcl@patchcmd#1#2#3{%
22 \ifx\thrcl@patches@succeeded Y
23 \patchcmd{#1}{#2}{#3}{}{\let\thrcl@patches@succeeded=N}%
24 \overrightarrow{f}25 }
```
\thrcl@outputdblcol \thrcl@outputpage \thrcl@comdblflelt \thrcl@patches@succeeded

Replace \box with \thrcl@box in LATEX  $2\varepsilon$ 's \@outputdblcol and \@outputpage macros, which are used to output a column in, respectively, a twocolumn document or a one-column document. To avoid nesting of \pdfstartthread...\pdfendthread, we replace calls to \@outputpage with calls to \thrcl@orig@outputpage in \@outputdblcol.

Because there we need to apply multiple patches, we attempt to patch copies of \@outputdblcol, \@outputpage, and \@comdblflelt and replace the originals only if all changes are successful. We store "Y" in \thrcl@patches@succeeded if this is the case, otherwise "N".

```
26 \let\thrcl@outputdblcol=\@outputdblcol
```
\let\thrcl@outputpage=\@outputpage

```
28 \let\thrcl@comdblflelt=\@comdblflelt
```

```
29 \let\thrcl@patches@succeeded=Y
```
\ifpdf

We're in PDF-generating mode. Apply all of our patches.

- \thrcl@patchcmd
- {\thrcl@outputdblcol}%
- {\box\@leftcolumn\hss}%
- {\thrcl@box\@leftcolumn\hss}%
- \thrcl@patchcmd
- {\thrcl@outputdblcol}%
- {\box\@outputbox\hss}%
- {\thrcl@box\@outputbox\hss}%
- \thrcl@patchcmd
- {\thrcl@outputdblcol}%
- {\@outputpage}%
- {\thrcl@orig@outputpage}%
- \thrcl@patchcmd
- {\thrcl@outputdblcol}%
- {\@outputpage}%
- {\thrcl@orig@outputpage}%
- \thrcl@patchcmd
- {\thrcl@outputpage}%
- {\box\@outputbox}%
- {\thrcl@box\@outputbox}%
- \thrcl@patchcmd
- {\thrcl@comdblflelt}%
- 53  $\{\boldsymbol{\theta}\}$
- {\thrcl@box}%
- \ifx\thrcl@patches@succeeded Y

All of our patches succeeded. We can finally redefine \@outputdblcol, \@outputpage, and \@comdblflelt for real.

```
56 \global\let\@outputdblcol=\thrcl@outputdblcol
```

```
57 \global\let\@outputpage=\thrcl@outputpage
```

```
58 \global\let\@comdblflelt=\thrcl@comdblflelt
```
\else

Issue a warning message if any patch failed. This should happen only if a class or package redefines \@outputdblcol, \@outputpage, or \@comdblflelt in a manner incompatible with LAT<sub>E</sub>X 2<sub>ε</sub>'s default definition.

```
60 \PackageError{threadcol}{Failed to patch the output routine}{%
61 The threadcol package needs to modify LaTeX's
62 \protect\@outputdblcol\space macro to\MessageBreak
63 incorporate support for PDF article threads. These
64 modifications failed,\MessageBreak
65 presumably due to a class or package that redefined
66 \protect\@outputdblcol\space in a\MessageBreak
67 form incompatible with what threadcol expects.%
68 }%
69 \fi
70 \else
```
We're not in PDF-generating mode. Warn the author that the package will do nothing.

```
71 \PackageWarningNoLine{threadcol}{%
```

```
72 This package has an effect only when running\MessageBreak
```
- pdfLaTeX or LuaLaTeX and only when in\MessageBreak
- PDF-generating mode%
- }%
- 76 \fi

#### <span id="page-7-1"></span><span id="page-7-0"></span>5 Future work

A future version of threadcol may address some of the limitations described in Section [3.](#page-2-0) In addition, it would great if the package could integrate seamlessly with the flowfram package, where PDF article threads would make a lot of sense.

One far more difficult change to implement would be to make threadcol cognizant of the "true" reading order, perhaps with help from the author. For example, the author could specify the point at which the thread should jump to a floating figure before jumping back to the corresponding text.

In practice, LATEX  $2\varepsilon$ 's output routines can be quite arcane, especially with regards to the handling of inserts (e.g., floats and footnotes). Getting threadcol to do more than what it currently does is likely beyond my current level of LAT<sub>EX</sub> expertise.

# Index

Numbers written in italic refer to the page where the corresponding entry is described; numbers underlined refer to the code line of the definition; numbers in roman refer to the code lines where the entry is used.

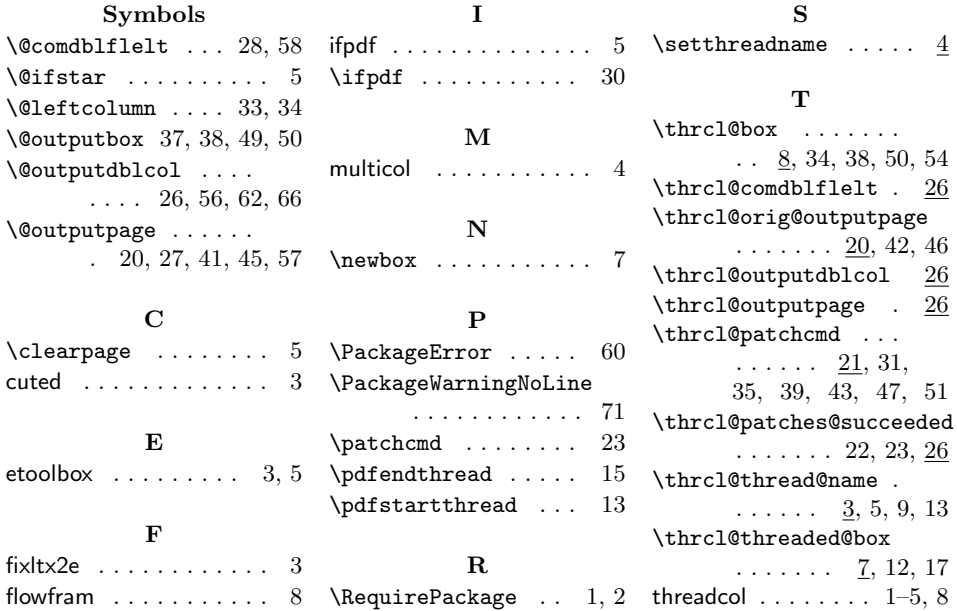